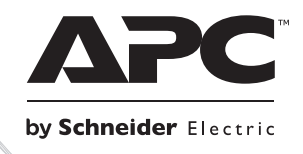

# **Installation und Betrieb**

## **Smart-UPS™ RT Externer Batterie Pack**

**SURT48XLBP**

**Tower**

## **Smart-UPSTM RT Externer Batterie Pack SURT48XLBP**

**Deutsch** 

## **1: SICHERHEITSINFORMATIONEN**

Die externe Batterie-Einheit (XLBP) Smart-UPS<sup>™</sup> SURT192XLBP von APC<sup>™</sup> by Schneider Electric verbindet sich mit ausgewählten Modellen der unverbrechungsfreien Stromversorgungen (USV) von APC by Schneider Electric. Zusammen erweitern diese beiden Einheiten den Schutz Ihrer Geräte gegen Netzausfälle, Unterspannungen, Spannungsabfälle und Spannungsstöße. Die USV und die daran angeschlossene externe Batterie-Einheit liefern eine unterbrechungsfreie Stromversorgung über die Batterien, bis die Netzspannung sich wieder normalisiert hat oder die Batterien vollkommen entladen sind.

Die USV-Anlage und die XLBP sind separat verpackt.

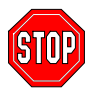

**Änderungen oder Modifizierungen an diesem Gerät, die nicht ausdrücklich von der für den standardgemäßen Betrieb des Geräts verantworlichen Stelle genehmigt wurden, können das Erlöschen des Garantieanspruchs zur Folge haben.**

#### **SICHERE HANDHABUNG**

Vorsicht! Heben Sie schwere Produkte nicht ohne Hilfe.

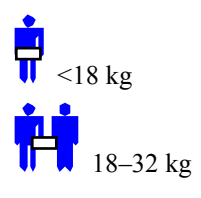

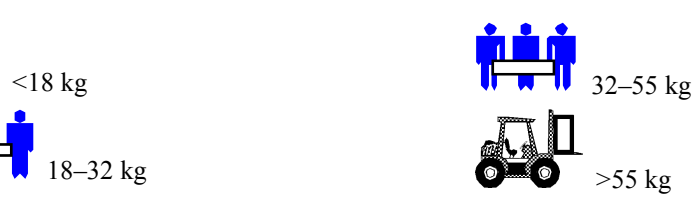

Dieses Gerät ist für die Installation in einem temperaturkontrollierten Raum, frei von leitfähigen, verunreinigenden Substanzen bestimmt. Den tatsächlichen Temperaturbereich finden Sie bei den technischen Daten auf der Website von APC by Schneider Electric, www.apc.com.

#### **BATTERIESICHERHEIT**

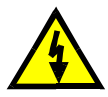

**Dieses Gerät weist gefährliche Stromspannung auf, die bei inkorrekter Handhabung Verletzungen verursachen kann.**

**Dieses Gerät darf nur von geschultem und qualifiziertem Personal installiert werden.**

- Dieses Gerät weist gefährliche Stromspannung auf. Bitte die Einheit nicht auseinanderbauen. Diese Einheit enthält keine vom Benutzer austauschbaren Teile. Reparaturen müssen von qualifizierten Servicemitarbeitern des Herstellers ausgeführt werden.
- Batterien dürfen nicht verbrannt werden; Explosionsgefahr.
- Batterien dürfen nicht geöffnet oder zerstört werden. Das in ihnen enthaltene Elektrolyt ist giftig und schädlich für Haut und Augen.
- Die Terminals einer Batterie oder eines Batteriepacks dürfen nicht mit einem Draht oder anderen elektrisch konduktiven Objekten verbunden werden.
- Um die Verletzungsgefahr zu verringern, entfernen Sie erst Armbanduhren und Schmuck, z.B. Ringe, bevor Sie Batterien austauschen. Benutzen Sie nur Werkzeug mit isolierten Griffen.
- Tauschen Sie Batterien mit derselben Anzahl und demgleichen Batterietyp aus, die original im Gerät installiert waren.

#### **BATTERIEAUSTAUSCH UND RECYCLING**

Informationen zu Austausch-Batteriesätzen und zum Recycling von Batterien erhalten Sie bei unseren Fachhändlern und auf der Website von APC by Schneider Electric, [www.apc.com.](http://www.apc.com/)

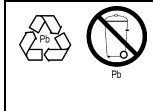

Geben Sie die verbrauchte Batterie unbedingt an APC by Schneider Electric zurück, damit sie dem Recycling zugeführt werden kann. Senden Sie sie im Verpackungsmaterial der Austausch-Batterie an APC by Schneider Electric.

## **2: DAS BATTERIEPACK INSTALLIEREN**

Die externe Batterie-Einheit Smart-UPS RT von APC by Schneider Electric bietet verlängerten Schutz für Ihren Computer und wertvolle elektronische Geräte. Das externe Batteriepack bietet außerdem Sicherheit, wenn Sie die Batterien in Ihrer USV auswechseln.

#### **MAXIMALE ANZAHL VON USV-UNTERSTÜTZTEN BATTERIEPACKS**

Die Smart-UPS RT kann eine unbegrenzte Anzahl externer Batteriepacks unterstützen. Batteriepackanschlüsse sind farblich gekennzeichnet und verschlüsselt, um inkorrektes Anschließen zu verhindern. Für die Modelle SURT1000XLI und SURT2000XLI wird jeweils das Batteriepackmodell SURT48XLBP benutzt. Weiterhin können beide Modelle in Turm- oder Rackmountkonfiguration benutzt werden.

#### **AUSPACKEN**

1. Überprüfen Sie die Batterie-Einheit nach Erhalt. APC by Schneider Electric hat dieses Produkt mit einer robusten Verpackung versehen. Trotzdem kann es vorkommen, dass ein Produkt beim Versand beschädigt wurde. Informieren Sie im Schadensfall Ihren Händler und die Speditionsfirma.

Verpackungsmaterialien können wiederverwendet oder recycled werden.

2. Prüfen Sie den Packungsinhalt. Das Paket enthält das Batteriepack, die Frontblende (separat verpackt), eine Montierfußerweiterung, Montierwinkel für die Rückseite, und ein Informationspaket mit Produktdokumentationen.

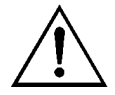

Das Batteriepack und die Frontblende sind im gelieferten Paket separat verpackt. Die Plastikblende wird während der Installation angebracht.

#### **DAS BATTERIEPACK PLAZIEREN**

Plazieren Sie das Batteriepack dort wo es montiert werden soll. **Die Batterie-Einheit ist schwer. wählen Sie einen Installationsort, der das Gewicht aushält.**

Beachten Sie, dass Sie das Batteriepack in einem geschützen Bereich installieren sollten, der relativ frei von Staub und gut durchlüftet ist. Versichern Sie sich, dass die Luftlöcher vorne und hinten im Batteriepack nicht blockiert sind. Lassen Sie auf beiden Seiten mindestens 2,5 cm Zwischenraum.

Nehmen Sie die USV nicht in Betrieb, wenn Temperatur und Luftfeuchtigkeit außerhalb der spezifizierten Grenzen liegen. Siehe technische Daten auf der APC by Schneider Electric-Website unter: www.apc.com.

#### *PLAZIERUNG*

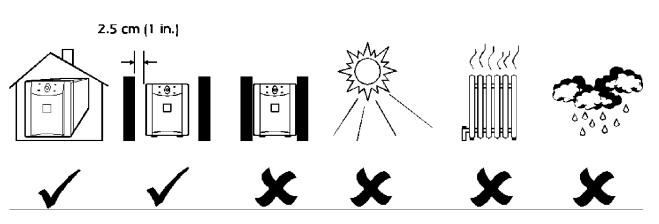

#### **DIE ANSCHLÜSSE AM BATTERIEPACK UND DER USV ÜBERPRÜFEN**

Die USV und das Batteriepack können zusammen in Turmkonfiguration installiert werden. Die Abbildung der Vorderseite zeigt Ihnen die Einheiten nach der Installation. Die nächste Abbildung zeigt die Rückseite derselben Einheiten (das Verbindungskabel des Batteriepacks ist noch nicht an der USV angeschlossen). Beide Abbildungen werden mit nur einem externen Batteriepack gezeigt.

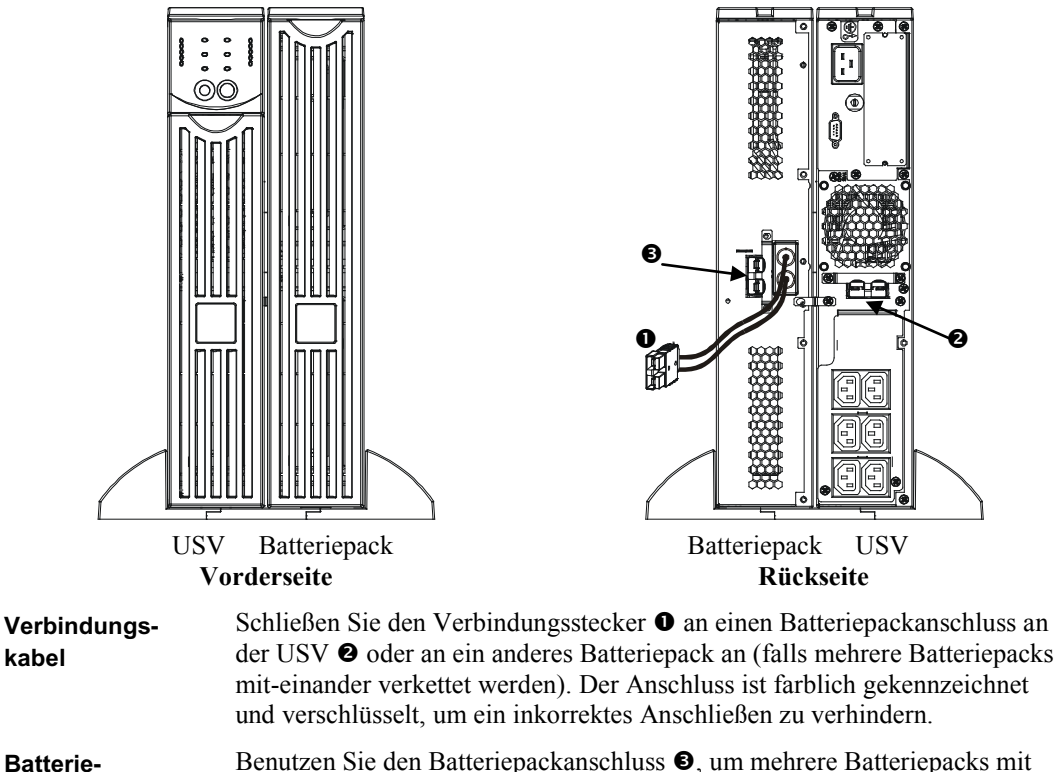

**Batteriepackanschluss** derselben USV zu verketten. Der Anschluss ist farblich gekennzeichnet und verschlüsselt, um ein inkorrektes Anschließen zu verhindern.

#### **DAS BATTERIEPACK INSTALLIEREN**

Folgen Sie diesen Schritten, um ein oder mehrere Batteriepacks in Turmkonfiguration zu installieren.

#### *DIE FÜSSE DER USV ENTFERNEN UND ERWEITERN*

**Die USV ist sehr schwer.** Entfernen Sie den Batteriekasten, um sie leichter zu machen. Anweisungen zum Entfernen des Batteriekastens und der Füße finden Sie in Ihrem USV *Benutzerhandbuch*.

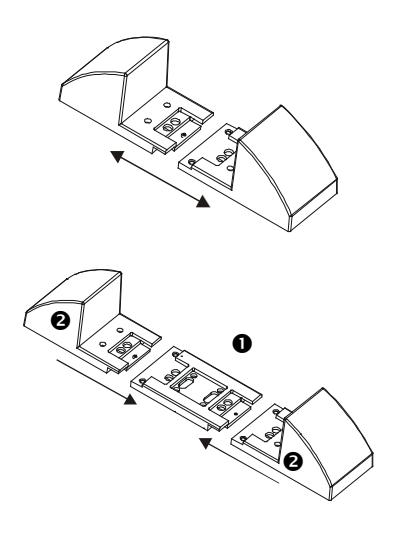

- 1. Die Füße sind jeweils aus zwei Teilen zusammengesetzt, die als Endwinkel benutzt werden. Nachdem Sie die Füße entfernt haben, ziehen Sie jeden Fuß auseinander, bis die beiden Teile ausrasten.
- 2. Pro Fuß benötigen Sie jeweils ein Erweiterungsstück  $\bullet$  für jedes externe Batteriepack, das Sie benutzen. Zusätzliche Erweiterungsstücke werden mit jedem externen Batteriepack mitgeliefert. Verbinden Sie alle Erweiterungsstücke miteinander, und lassen Sie dann die Endwinkel  $\bullet$  an den Enden der Erweiterungsstücke einrasten, um den Montierfuß fertigzustellen. Wiederholen Sie diesen Vorgang mit dem anderen Fuß.

#### *DIE BATTERIEKÄSTEN VOM BATTERIEPACK ENTFERNEN*

**Das Batteriepack ist schwer**. Um es leichter zu machen, entfernen Sie die Batteriekästen. Die Batteriekästen in Ihrem externen Batteriepack werden genauso entfernt, wie die, die sich in Ihrer USV befinden.

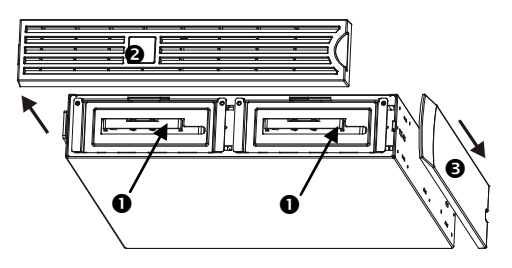

Auf die Batteriekästen können Sie von der Vorderseite des Batteriepacks zugreifen (wie links gezeigt). Für diesen Schritt benötigen Sie einen Kreuzschraubenzieher.

- 1. Wie Sie sehen, sind zwei Batteriekästen <sup>O</sup> sichtbar. Das externe Batteriepack wird mit nichtinstallierter Frontblende geliefert. Die dekorative Abdeckung  $\bullet$  ist jedoch installiert.
- 2. Wenn Ihr externes Batteriepack schon in Betrieb war, müssen Sie erst die obere dekorative Abdeckung und die Frontblende entfernen, bevor Sie auf die Batteriefächer zugreifen können. Anweisungen hierzu finden Sie in Ihrem USV *Benutzerhandbuch*.
- 3. Folgen Sie den weiteren Anweisungen im Abschnitt *Das Batteriepack entfernen und neu installieren* in Ihrem USV *Benutzerhandbuch*, um die Batterietüren, die Batterien und die Batteriekästen zu entfernen.

#### *DAS BATTERIEPACK UND DIE USV POSITIONIEREN*

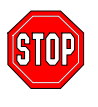

Sollen mehr als 2 externe Batteriepacks an die USV angeschlossen werden, benötigen Sie die Hilfe einer weiteren Person, um die verbundenen Einheiten ausreichend stützen und drehen zu können (dies gilt auch, wenn alle Batteriekästen entfernt wurden).

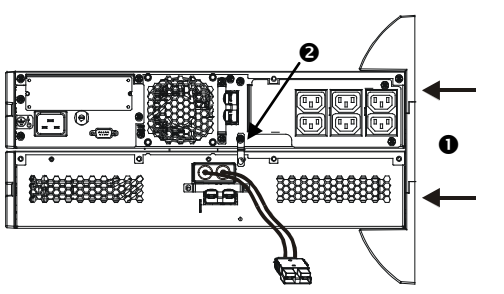

- 1. Positionieren Sie die USV auf dem Batteriepack. Montieren Sie die erweiterten Füße <sup>O</sup> gemäß den Anweisungen in Ihrem USV *Benutzerhandbuch*. Schrauben Sie die Füße fest in die USV und das Batteriepack.
- 2. Installieren Sie die Montierwinkel für die Rückseite <sup>2</sup> zwischen dem externen Batteriepack und der USV, und außerdem zwischen jedem weiteren externen Batteriepack, wenn Sie mehr als ein Batteriepack mit Ihrer USV verketten.
- 3. Stellen Sie die Einheit vorsichtig auf die Füße.
- 4. Installieren Sie nun wieder die Batteriekästen der USV und des Batteriepacks. Vergewissern Sie sich, dass die Batterien angeschlossen sind. Bringen Sie die Frontblenden und Abdeckungen wieder an. Anweisungen dazu finden Sie in Ihrem USV *Benutzerhandbuch*.

#### *EINBATTERIEPACK MIT DER UPS VERBINDEN*

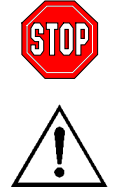

**Batteriepackanschlüsse sind farblich gekennzeichnet und verschlüsselt, um ein inkorrektes Anschließen zu verhindern. Die Farbe der Anschlüsse an der USV und dem Batteriepack muss übereinstimmen.**

Das Batteriepack benötigt 24 Stunden zum Aufladen. Während des ersten Ladezeitraums können Sie **KEINE** volle Laufzeit erwarten.

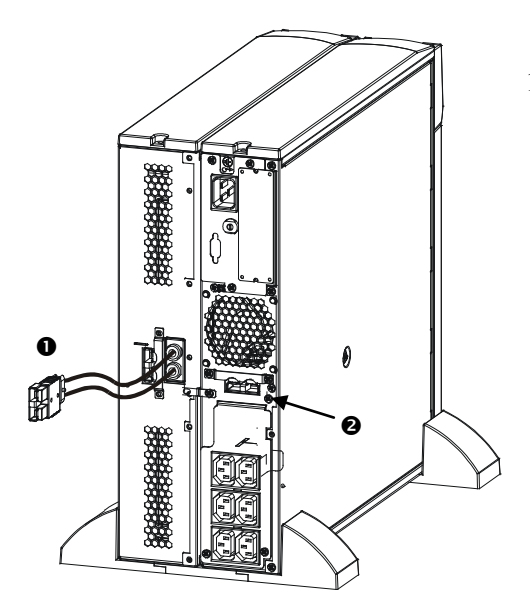

1. Verbinden Sie den Verbindungsstecker des Batteriepacks  $\bullet$  mit dem Anschluß  $\bullet$  an der Rückseite der USV.

*ZWEI BATTERIEPACKS MITEINANDER VERBINDEN*

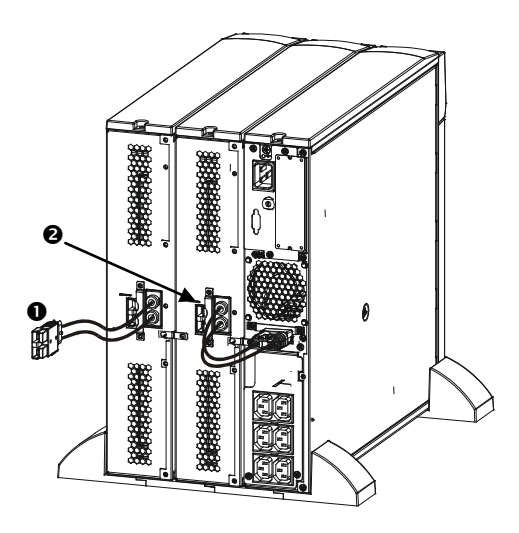

1. Verbinden Sie den Batteriepackanschluss  $\bullet$  mit dem hinteren Verbindungsstecker  $\bullet$  eines anderen Batteriepacks. Das Beispiel links zeigt Ihnen den korrekten Anschluss des ersten externen Batteriepacks mit der USV.

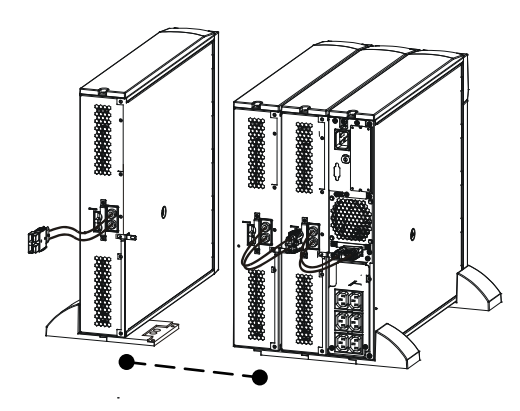

Sie können eine unbegrenzte Anzahl externer Batteriepacks miteinander verketten.

#### **DAS BATTERIEPACK IM 19 ZOLL-SCHRANK MONTIEREN**

Um ein oder mehrere Batteriepacks in einen Rackmount, 19 Zoll-Schrank zu montieren, benötigen Sie einen *Schienenbausatz* (Teile-Nr. SURTRK). Zum Montieren einer Smart-UPS RT USV und eines externen Batteriepacks wird dergleiche *Schienenbausatz* benötigt. Installieren Sie das externe Batteriepack genau so wie eine USV. Für das externe Batteriepack müssen Sie jedoch anstatt einen, zwei Batteriekästen entfernen und ersetzen. Außerdem weist das externe Batteriepack keine Schalttafel auf, die gedreht werden muß.

### **3: SMART-UPS RT BETRIEB MIT EINEM BATTERIEPACK**

#### **DIE SMART-UPS RT SO EINSTELLEN, DASS SIE DAS BATTERIEPACK ERKENNT**

Smart-UPS RT Modelle können nicht erkennen wie viele externe Batteriepacks an sie angeschlossen sind. Sie müssen die Smart-UPS RT entsprechend mit der richtigen Anzahl externer Batteriepacks programmieren. Dafür haben Sie zwei Möglichkeiten:

- PowerChute<sup>TM</sup> *plus* Version 5.x für Windows 95, Windows 98, Windows NT
- Terminal-Programm zum Ändern der Anzahl externer Batteriepacks

Die zwei Möglichkeiten werden nachfolgend beschrieben.

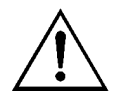

Es ist wichtig, dass Sie diesen Anweisungen folgen. Die Anzahl der Batterien beeinflusst die Laufzeitkalkulationen, die von der Smart-UPS RT durchgeführt werden, wenn sie auf Batterie läuft.

#### *POWERCHUTE* **PLUS** *VERSION 5.X FÜR WINDOWS 95, WINDOWS 98, WINDOWS NT BENUTZEN*

PowerChute *plus* 5.x für Windows NT ist mit NT 3.5.1 SP5, NT 4.0 Workstation (zumindest SP1), oder NT 4.0 Server (zumindest SP1) kompatibel.

- 1. Installieren Sie die Software entsprechend der Anweisungen auf der CD. Nachdem Sie den Computer erneut gestartet haben, rufen Sie die PowerChute *plus* grafische Benutzeroberfläche auf.
- 2. Klicken Sie auf **Configuration**.
- 3. Klicken Sie auf **UPS Operating Parameters**.
- 4. Tragen Sie im Feld **External Battery Pack** die entsprechende Anzahl der externen Batteriepacks ein.
- 5. Klicken Sie auf **OK**.

#### *EIN TERMINAL-PROGRAMM ZUM ÄNDERN DER ANZAHL EXTERNER BATTERIEPACKS BENUTZEN*

- 1. **Beenden** Sie PowerChute *plus* Server. Unter Windows NT muss der USV-Dienst gestoppt werden.
- 2. Öffnen Sie ein Terminal-Programm. Folgen Sie diesen Schritten, um z.B. Hyperterminal in Windows NT zu öffnen:

Von Ihrem Desktop, wählen Sie **Start** => **Programs** => **Accessories** => **Hyperterminal**. Doppelklicken Sie auf das Symbol **Hyperterminal**. Sie werden aufgefordert einen Namen und ein Symbol auszuwählen. Geben Sie den Namen ein und klicken Sie auf **OK**. Ignorieren Sie die Nachricht, "...must install a modem," falls diese angezeigt wird.

- 3. Wählen Sie den COM-Port. Die COM-Port-Einstellungen sind 2400 Baud, 8 Datenbits, 1 Stopbit, keine Parität, Protokoll Xoff.
- 4. Folgen Sie diesen Schritten, wenn das HyperTerminal-Fenster erscheint, um die Anzahl der externen Batteriepacks einzugeben (mit der Smart-UPS RT im Terminal-Modus):

Drücken Sie die Eingabetaste, um den Terminal-Modus zu starten. Folgen Sie den Aufforderungen: Geben Sie 1 ein, um USV-Einstellungen zu ändern. Geben Sie e (oder E) ein, um die Anzahl externer Batteriepacks zu ändern. Geben Sie nur die Anzahl externer Batteriepacks ein (das interne Batteriepack gehört nicht dazu). Drücken Sie anschließend die Eingabetaste. Geben Sie YES (in

Großbuchstaben) gefolgt von der Eingabetaste ein, um eine neue Einstellung zu bestätigen. Drücken Sie eine beliebige Taste, um fortzufahren. Drücken Sie Esc-Taste, um zum Hauptmenü zurückzukehren. Drücken Sie nocheinmal die Esc-Taste, um den Terminal-Modus zu beenden.

- 5. Verlassen Sie das Terminal-Programm.
- 6. Jetzt können Sie PowerChute *plus* Server neu starten. In Windows NT, muss der USV-Dienst erneut gestartet werden.

### **4: LAGERUNG, WARTUNG, SERVICE UND GARANTIE**

#### **LAGERUNG**

#### *LAGERBEDINGUNGEN*

Lagern Sie die USV abgedeckt und flach (Rackmount/ 19 Zoll-Lage) an einem kühlen, trockenen Ort, mit voll aufgeladenen Batterien. Entfernen Sie alle Kabel, die an die USV angeschlossen sind, um ein unnötiges Entladen der Batterien zu verhindern.

#### *LÄNGERE LAGERUNG*

Bei -15 to +30 °C; Batterien alle sechs Monate neu aufladen. Bei +30 to +45 °C; Batterien alle drei Monate neu aufladen.

#### **EINEN BATTERIEKASTEN AUSTAUSCHEN**

Das Batteriepack besteht aus zwei, einfach zu ersetzenden, schnell austauschbaren Batteriekästen. Das Austauschen der Batteriekästen ist ein sicheres Verfahren, ohne elektrische Gefahren. Sie können für den Austausch das Batteriepack an der USV angeschlossen lassen. Besuchen Sie die APC by Schneider Electric-Website www.apc.com, um die richtige Austausch-Batteriefachnummer (RBC) zu ermitteln und sich über andere Möglichkeiten zu informieren. Folgen Sie den Anweisungen in Ihrem USV *Benutzerhandbuch* und im Abschnitt *Installation* in diesem Handbuch.

#### **SERVICE**

Falls die Einheit einmal instandgesetzt werden muss, senden Sie sie bitte nicht an den Händler ein. Gehen Sie vielmehr wie folgt vor:

- 1 . Lesen Sie im Handbuch der USV die Erklärungen im Kapitel *Problemlösung*, um gelegentlich auftretende Probleme allgemeiner Natur selbst beheben zu können.
- 2 . Wenn das Problem weiterhin besteht, wenden Sie sich bitte über die Website von APC by Schneider Electric unter **www.apc.com** an unseren Kundendienst.
	- a. Notieren Sie die Modell- und Seriennummer sowie das Kaufdatum. Die Modell- und die Seriennummern befinden sich auf der Rückseite der Anlage und können bei einigen Modellen in der LCD-Anzeige angezeigt werden.
	- b. Wenn Sie den Kundendienst anrufen, wird ein Mitarbeiter versuchen, das Problem am Telefon für Sie zu lösen. Wenn das nicht möglich ist, wird der Techniker Ihnen eine Warenrücknahmenummer (RMA-Nr.) zuweisen.
	- c. Wenn die Garantie noch besteht, wird die Reparatur kostenlos durchgeführt.
	- d. Die Service-Verfahren und Rücksendebestimmungen können von Land zu Land unterschiedlich sein. Bitte informieren Sie sich auf der APC by Schneider Electric-Website **www.apc.com** über den für Ihr Land vorgesehenen Ablauf.
- 3 . Verpacken Sie die Einheit sorgfältig, um Transportschäden zu vermeiden. Verwenden Sie keine Styroporchips als Verpackungshilfsmittel. Transportschäden werden nicht durch die Garantie abgedeckt.
	- a. **Hinweis: Bei Versand innerhalb der Vereinigten Staaten oder in die Vereinigten Staaten müssen Sie die USV-Batterie zur Einhaltung der USamerikanischen Department of Transportation- (DOT) und IATA-Richtlinien immer im Vorfeld trennen.** Interne Akkus können in der USV verbleiben.
	- b. Batterien können beim Versand im externen Batteriepack XBP angeschlossen bleiben. Nicht alle Einheiten verwenden XLBPs.
- 4 . Vermerken Sie die RMA-Nr., die Sie vom Kundendienst erhalten haben, auf der Verpackung.
- 5. Senden Sie die Einheit als versichertes und freigemachtes Paket an die Adresse, die Sie vom Kundendienst erhalten haben.

#### **BESCHRÄNKTE WERKSGARANTIE**

Schneider Electric IT Corporation (SEIT) gewährleistet, dass dieses Produkt für die Dauer von zwei (2) Jahren ab Kaufdatum frei von Material- und Fertigungsfehlern ist, außer in Indien, wo die Garantiezeit für Batteriemodule ein Jahr beträgt. Die Verpflichtung von SEIT gemäß dieser Garantie ist auf die Reparatur oder den Ersatz (Entscheidung trifft SEIT) jeglicher defekter Produkte begrenzt. Durch Reparatur oder Austausch eines defekten Produkts bzw. von Teilen desselben verlängert sich die ursprüngliche Garantiezeit nicht.

Diese Garantie gilt nur für den ursprünglichen Käufer, der das Produkt vorschriftsmäßig innerhalb von zehn Tagen nach dem Kauf registriert haben muss. Die Produktregistrierung kann online unter warranty.apc.com vorgenommen werden.

SEIT haftet nicht gemäß der Garantie, wenn hauseigene Prüfungen und Untersuchungen ergeben haben, dass der vermeintliche Produktschaden nicht existiert beziehungsweise durch Missbrauch, Fahrlässigkeit, unsachgemäße Installation oder Prüfungen von Endverbrauchern oder Dritten bzw. durch eine Verwendung entgegen den Empfehlungen oder Spezifikationen von SEIT verursacht wurde. Darüber hinaus haftet SEIT nicht für Schäden infolge von: 1) nicht autorisierten Reparatur- oder Umbauversuchen an dem Produkt, 2) falschen oder inadäquaten elektrischen Spannungen oder Verbindungen, 3) nicht vorschriftsmäßigen Betriebsbedingungen vor Ort, 4) höherer Gewalt, 5) ungenügendem Schutz vor Witterungseinflüssen oder 6) Diebstahl. Keinesfalls haftet SEIT im Rahmen dieser Garantie für Produkte, bei denen die Seriennummer verändert, unkenntlich gemacht oder entfernt wurde.

**ES BESTEHEN ÜBER DIE VORSTEHEND GENANNTEN BESTIMMUNGEN HINAUS KEINE ANDEREN GARANTIEN AUSDRÜCKLICHER, STILLSCHWEIGENDER, GESETZLICHER ODER SONSTIGER NATUR FÜR IRGENDWELCHE PRODUKTE, DIE AUFGRUND ODER IN VERBINDUNG MIT DIESER VEREINBARUNG VERKAUFT, GEWARTET ODER BEREITGESTELLT WURDEN. SEIT LEHNT ALLE STILLSCHWEIGENDEN GARANTIEN HINSICHTLICH DER MARKTGÄNGIGKEIT UND EIGNUNG FÜR EINEN BESTIMMTEN ZWECK AB. AUSDRÜCKLICHE GARANTIEN VON SEIT KÖNNEN IM ZUSAMMENHANG MIT DER ERTEILUNG VON TECHNISCHEN ODER ANDEREN RATSCHLÄGEN ODER DIENSTLEISTUNGEN DURCH SEIT BEZÜGLICH DER PRODUKTE NICHT ERWEITERT, VERRINGERT ODER BEEINTRÄCHTIGT WERDEN. WEITERHIN ENTSTEHEN DIESBEZÜGLICH KEINE AUFLAGEN ODER LEISTUNGSVERPFLICHTUNGEN. DIE OBEN BESCHRIEBENEN GARANTIEN UND GEWÄHRLEISTUNGSANSPRÜCHE SIND EXKLUSIV UND GELTEN ANSTELLE ALLER ANDEREN GARANTIEN UND GEWÄHRLEISTUNGSANSPRÜCHE. DIE VORSTEHEND GENANNTEN GARANTIEN** 

**BEGRÜNDEN DIE EINZIGE LEISTUNGSVERPFLICHTUNG VON SEIT UND STELLEN DIE EINZIGEN RECHTSMITTEL DES KÄUFERS IM FALLE VON GARANTIEVERLETZUNGEN DAR. DIE GARANTIEN VON SEIT GELTEN NUR FÜR DEN URSPRÜNGLICHEN KÄUFER UND KÖNNEN NICHT AUF DRITTE ÜBERTRAGEN WERDEN. IN KEINEM FALL HAFTEN SEIT, SEINE VERANTWORTLICHEN, DIREKTOREN, TOCHTERUNTERNEHMEN ODER ANGESTELLTEN FÜR IRGENDWELCHE INDIREKTEN, SPEZIELLEN, IN DER FOLGE ENTSTANDENEN ODER STRAFRECHTLICH RELEVANTEN SCHÄDEN, DIE AUS DER VERWENDUNG, WARTUNG ODER INSTALLATION DER PRODUKTE ENTSTEHEN. DIES GILT UNABHÄNGIG DAVON, OB SOLCHE SCHÄDEN AUS EINEM VERTRAG ODER AUS UNERLAUBTER HANDLUNG RESULTIEREN, OB MIT ODER OHNE VERSCHULDEN, FAHRLÄSSIGKEIT ODER KAUSALHAFTUNG, UND ZWAR AUCH DANN NICHT, WENN SEIT ZUVOR AUF DIE MÖGLICHKEIT SOLCHER SCHÄDEN AUFMERKSAM GEMACHT WURDE. SEIT HAFTET INSBESONDERE NICHT FÜR ENTSTANDENE KOSTEN IRGENDWELCHER ART, Z. B. ENTGANGENE GEWINNE ODER EINKÜNFTE (OB AUF DIREKTEM ODER INDIREKTEM WEGE), VERLUST VON GERÄTEN, VERLUST DER NUTZUNGSMÖGLICHKEIT EINES GERÄTS, VERLUST VON SOFTWARE ODER DATEN, ERSATZKOSTEN, ANSPRÜCHE DRITTER ODER ANDERE KOSTEN. NICHTS IN DIESER EINGESCHRÄNKTEN GARANTIE IST DAHINGEHEND AUSZULEGEN, DASS SEIT EINEN AUSSCHLUSS ODER EINE EINSCHRÄNKUNG SEINER HAFTUNG BEI TOD ODER VERLETZUNG INFOLGE SEINER EIGENEN FAHRLÄSSIGKEIT ODER ARGLISTIGER FALSCHDARSTELLUNG ANSTREBT – IN DEM MASS, IN DEM DIES NACH GELTENDEM RECHT NICHT AUSGESCHLOSSEN ODER EINGESCHRÄNKT WERDEN KANN.** 

Bevor unter die Garantie fallende Reparaturleistungen in Anspruch genommen werden können, muss beim Kundendienst eine Warenrücknahmenummer (Returned Material Authorization; RMA) angefordert werden. Garantieansprüche können im weltweiten Kundendienst-Netzwerk von SEIT über die Supportseiten auf der Website von APC unter: **www.apc.com** verfügbar. Wählen Sie aus dem Dropdown-Menü das entsprechende Land aus. Öffnen Sie die Registerkarte "Support" oben auf der Webseite, um Kontaktinformationen für den Kundendienst in Ihrer Region zu erhalten. Produkte müssen als vom Absender bezahlte Sendung zurückgeschickt werden und eine kurze Beschreibung des aufgetretenen Problems sowie einen Nachweis von Ort und Datum des Kaufs enthalten.

## **APC by Schneider Electric Weltweiter Kundendienst**

APC by Schneider Electric bietet für dieses und für andere Produkte kostenlosen Kundendienst. Dazu bestehen folgende Möglichkeiten:

- Besuchen Sie die Website von APC by Schneider Electric, www.apc.com. Dort können Sie auf die Dokumente der APC Knowledge Base zugreifen und Anfragen an den Kundendienst senden.
	- **www.apc.com** (Unternehmenszentrale) Auf der lokalisierten Webseite von APC by Schneider Electric des jeweiligen Landes können Sie die Informationen zum Kundendienst in der entsprechenden Sprache abrufen.
	- **www.apc.com/support/** Weltweiter Kundendienst über Abfragen der APC by Schneider Electric Knowledge Base sowie mittels e-Support.
- Sie können ein Kundendienstzentrum von APC by Schneider Electric telefonisch oder per E-Mail kontaktieren.
	- Lokale, länderspezifische Zentren: kontaktinformationen finden Sie unter **www.apc.com/support/contact**.
	- Informationen dazu, wie Sie den lokalen Kundendienst kontaktieren können, erhalten Sie von dem APC by Schneider Electric-Repräsentanten oder Fachhändler, bei dem Sie das APC by Schneider Electric-Produkt erworben haben.

© 2014 APC by Schneider Electric. Smart-UPS und PowerChute sind Eigentum von Schneider Electric Industries S.A.S. oder ihren angegliederter Unternehmen. Alle anderen Marken sind Eigentum ihrer jeweiligen Inhaber.